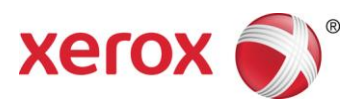

Softwareversie 9.0.SP3 september 2016 708P91457

# Xerox® FreeFlow® Print Server Voorbereiding voor installatie

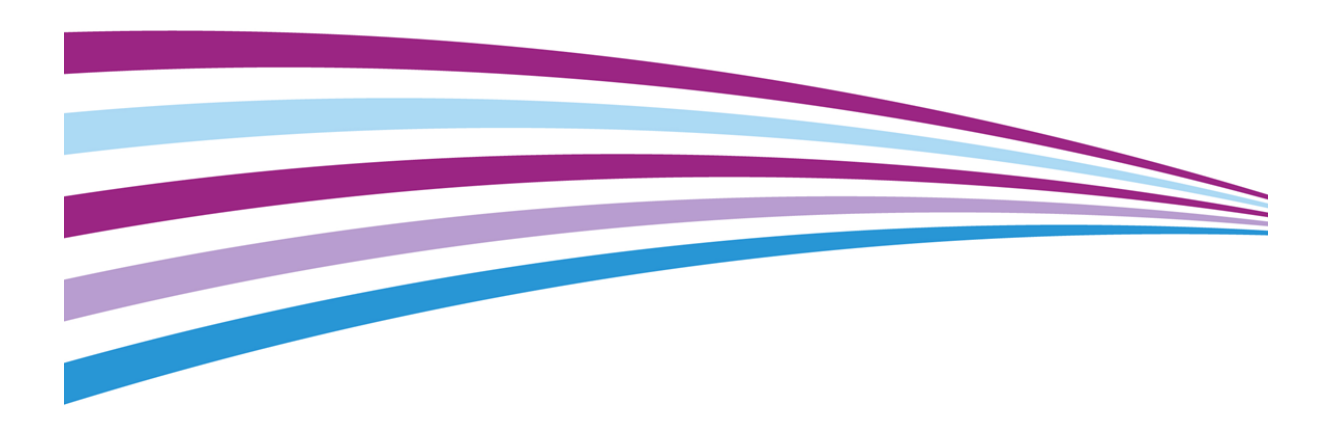

©2010-2016 Xerox Corporation. Alle rechten voorbehouden. Xerox® en Xerox en Beeldmerk® en FreeFlow® zijn handelsmerken van Xerox Corporation in de Verenigde Staten en/of andere landen.

Bevat Adobe® Normalizer en PostScript®.

Bevat Adobe® PDF Library.

Bevat Monotype Imaging® Intellifont.

Bevat Adobe® PDF Normalizer.

Bevat Adobe® PDFtoPS Library.

Bevat Adobe® CPSI (previewer)

Bevat Adobe® PostScript 3017.102 OEM Source.

Bevat Adobe® PostScript Fonts.

Bevat Adobe® PDF Converter SDK.

Bevat Adobe® PDF Print Engine.

Bevat Monotype® Imaging Fonts.

Bevat Adobe® Japanese Fonts.

BR15270

# <span id="page-2-0"></span>Inhoud

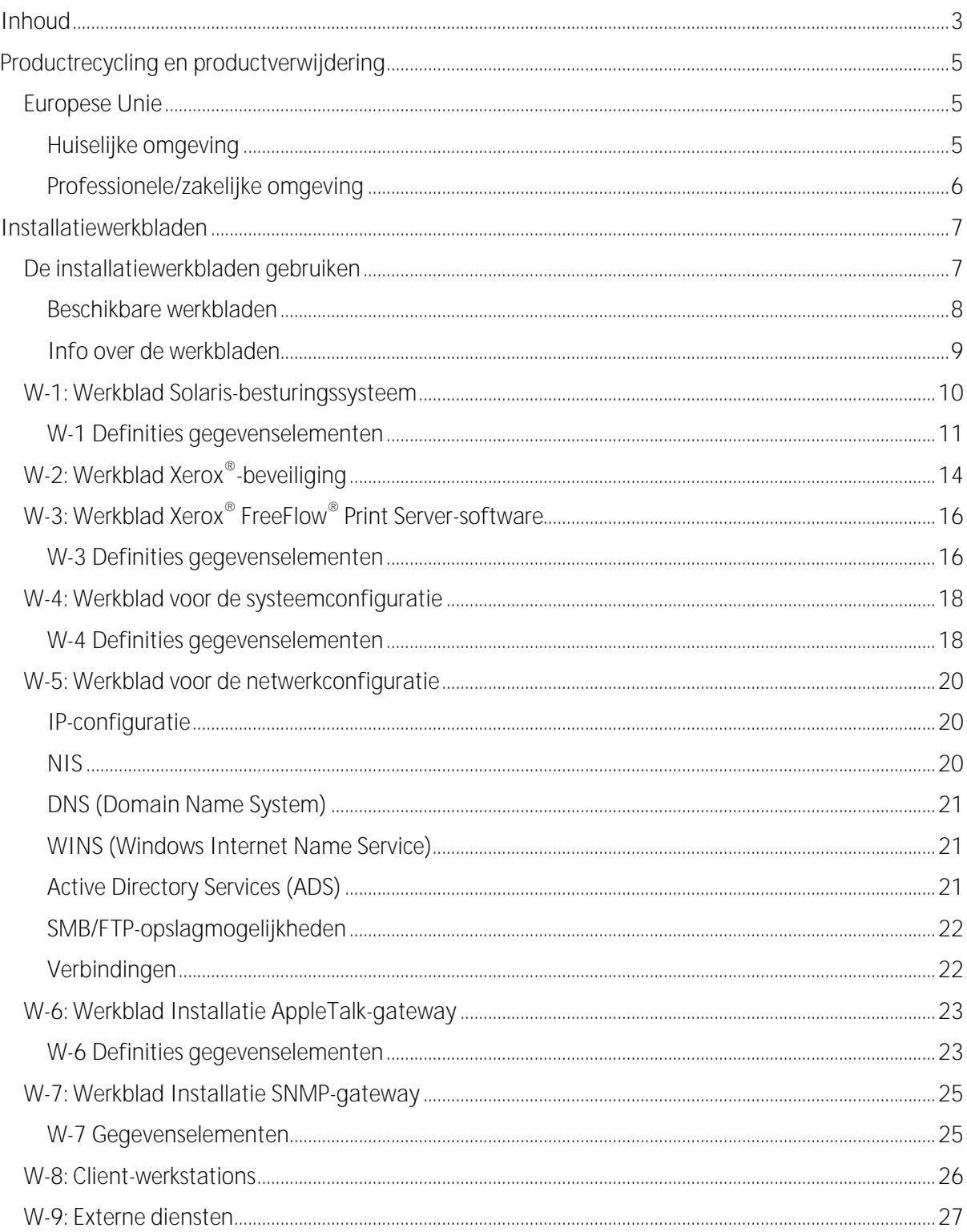

ii

1

# <span id="page-4-0"></span>Productrecycling en productverwijdering

Als u verantwoordelijk bent voor het weggooien van uw Xerox®-product, dient u er rekening mee te houden dat het product lood, kwik en andere materialen bevat; in bepaalde landen kunnen er vanwege milieu-overwegingen bepaalde regels en voorschriften van toepassing zijn voor de verwijdering daarvan. De aanwezigheid van lood en kwik strookt volledig met de wereldwijde regelingen die van toepassing waren toen dit product op de markt werd gebracht.

## <span id="page-4-1"></span>Europese Unie

Sommige apparatuur kan zowel in een huishoudelijke als in een professionele/zakelijke omgeving worden gebruikt.

#### <span id="page-4-2"></span>Huiselijke omgeving

Dit symbool op uw apparatuur geeft aan dat u deze apparatuur niet bij het normale huisvuil mag zetten.

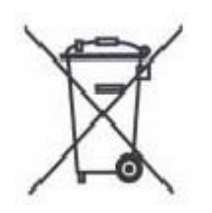

In overeenstemming met de Europese wetgeving moeten verbruikte elektrische en elektronische apparaten gescheiden van het huishoudelijke afval worden weggegooid.

Particuliere huishoudens van de EU-lidstaten kunnen verbruikte elektrische en elektronische apparatuur inleveren bij speciale inzamelingspunten zonder dat hiervoor kosten in rekening worden gebracht. Neem voor informatie contact op met uw gemeentelijke afvalophaaldienst.

Wanneer u nieuwe apparatuur koopt, kan het in sommige lidstaten zo zijn dat uw plaatselijke verkoper uw oude apparatuur kosteloos moet terugnemen. Vraag dit na bij uw verkoper.

#### <span id="page-5-0"></span>Professionele/zakelijke omgeving

Dit symbool op uw apparatuur geeft aan dat u deze apparatuur moet weggooien in overeenstemming met de daartoe door de overheid vastgestelde procedures.

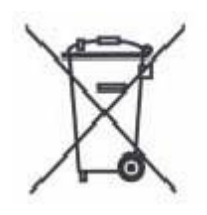

In overeenstemming met de Europese wetgeving moeten verbruikte elektrische en elektronische apparaten volgens de overeengekomen procedures worden verwijderd.

Neem voordat u de apparatuur weggooit contact op met de Xerox®-vertegenwoordiger voor informatie over de inzameling van verbruikte apparatuur

# <span id="page-6-0"></span>Installatiewerkbladen

# 2

De Handleiding Voorbereiding voor de installatie van de Xerox® FreeFlow® Print Server moet worden gebruikt om de technische gegevens te verzamelen die het Xerox® -personeel nodig heeft voor de installatie van de hardware en software van de printserver van uw klant. De handleiding wordt samen met de toepasselijke planningshandleiding voor de printerinstallatie gebruikt.

## <span id="page-6-1"></span>De installatiewerkbladen gebruiken

De Xerox®-printer met FreeFlow® Print Server-software biedt een breed scala aan netwerkafdruktoepassingen op industriestandaardnetwerken en bestaat uit:

- Een computerwerkstation met een Xerox®-interface PWB en FreeFlow® Print Serversoftware.
- Een ondersteunde Xerox®-printer.

Voorbereiding voor de installatie van de Xerox® FreeFlow® Print Server bevat de werkbladen die u moet invullen ter ondersteuning van de installatie van de Xerox® FreeFlow® Print Server-software op de server.

Als deze werkbladen zijn ingevuld, bevatten ze een overzicht van de status van het systeem op het moment van installatie. Deze instellings- en configuratiestatus zal hoogstwaarschijnlijk veranderen, dus moedig uw klant aan om deze werkbladen samen bij de onderhoudsgegevens van de printer te bewaren voor toekomstig gebruik.

Als uw klant niet zeker weet wat de benodigde gegevens zijn, moet hij/zij de werkbladen niet invullen. Moedig klanten altijd aan om binnen hun eigen organisatie hulp te zoeken bij de afdeling Technische ondersteuning.

#### <span id="page-7-0"></span>Beschikbare werkbladen

Hieronder vindt u een lijst met werkbladen ter ondersteuning van de installatie van de FreeFlow® Print Server-software:

Werkblad W-1: Solaris® OS-software

Vul dit werkblad in voor elke printserver. De Xerox®-technicus gebruikt deze gegevens om het Solaris-besturingssysteem te installeren. Dit werkblad moet worden ingevuld.

Werkblad W-2: Xerox<sup>®</sup>-beveiliging

De Xerox®-technicus gebruikt deze gegevens om het juiste beveiligingsniveau in te stellen op de printserver. Voor dit werkblad is kennis nodig van het benodigde toegangsniveau voor de workflow en applicaties van de klant, zoals de Xerox® FreeFlow® Prepress Suite.

Werkblad W-3: Xerox® FreeFlow® Print Server-software

Vul dit werkblad in voor elke printserver. De Xerox®-technicus gebruikt deze gegevens om de FreeFlow® Print Server-software te installeren.

Werkblad W-4: Systeemconfiguratie

De Xerox<sup>®</sup>-technicus gebruikt deze gegevens om de printserver te verbinden met de Xerox<sup>®</sup>-printer. Dit werkblad moet worden ingevuld.

Werkblad W-5: Netwerkconfiguratie

De Xerox®-technicus gebruikt deze gegevens om de netwerkconfiguratie van de FreeFlow® Print Server in te stellen op basis van de klantlocatie.

De klant kan deze gegevens ook gebruiken om aanvullende netwerkgegevens te configureren of om de netwerkconfiguratie later te wijzigen.

Werkblad W-6: Installatie AppleTalk®-gateway

De Xerox®-technicus gebruikt deze gegevens om de AppleTalk-gateway in te stellen.

De klant kan deze gegevens ook gebruiken om de AppleTalk-gateway in te stellen nadat deze is geïnstalleerd en van een licentie is voorzien.

Werkblad W-7: Installatie SNMP-gateway

De Xerox®-technicus of de klant kan deze gegevens ook gebruiken om de SNMP-gateway in te stellen nadat deze is geïnstalleerd en van een licentie is voorzien.

Werkblad W-8: Client-werkstations

Dit werkblad wordt alleen gebruikt als Xerox® door uw klant is aangenomen voor het installeren van aanvullende documentverzendingsoftware of printerdrivers op zijn clientwerkstations.

 Xerox® FreeFlow® Print Server 8 Voorbereiding voor installatie

o Werkblad W-9: Externe diensten.

Externe diensten is een optie die interactie tussen de klant en Xerox® mogelijk maakt via een webgebaseerde browser om afdrukproblemen op te lossen, softwarepatches te downloaden en te installeren en apparaat- en opdrachtgegevens naar Xerox® te verzenden.

De Xerox®-technicus gebruikt de gegevens die op dit werkblad zijn verzameld om de software voor Externe diensten in te stellen.

#### <span id="page-8-0"></span>Info over de werkbladen

De werkbladen bestaan uit een combinatie van de volgende elementen:

- In de kolom Gegevenselement staat een lijst met specifieke gegevensitems die nodig zijn  $\bullet$ om de procedure in de werkbladtitel te kunnen uitvoeren. Meteen na elk werkblad staan definities van de benodigde gegevenselementen.
- Gebruik de kolom Klantwaarde om de benodigde waarde voor het gegevenselement in te  $\bullet$ voeren. Als de waarde vooraf is gedefinieerd, staat de benodigde waarde aangegeven in de kolom.

Hoewel deze waarden nodig zijn voor de installatie, is het aan de klant zelf om te beslissen of deze waarden in de tabellen moeten worden ingevoerd. Als de waarden niet in de tabellen staan, zorg dan dat uw klant de gegevens tijdens de installatie verschaft.

# <span id="page-9-0"></span>W-1: Werkblad Solaris-besturingssysteem

De Xerox®-technicus gebruikt de volgende gegevens tijdens de installatie van het Solarisbesturingssysteem op de printserver.

In de kolom Klantwaarde vult u de benodigde waarde in of omcirkelt u deze, indien van toepassing. Vetgedrukte tekst geeft een standaard installatiewaarde aan.

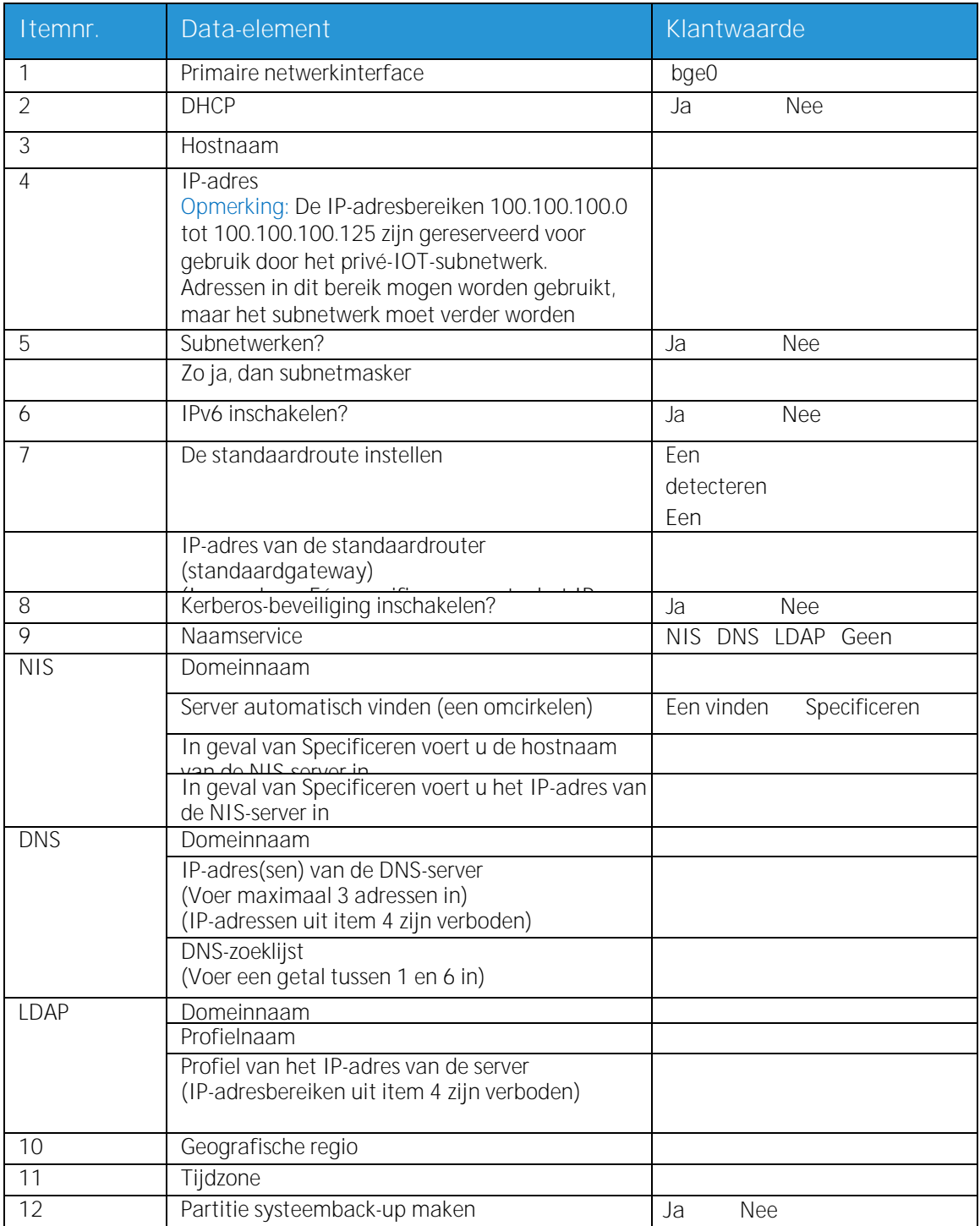

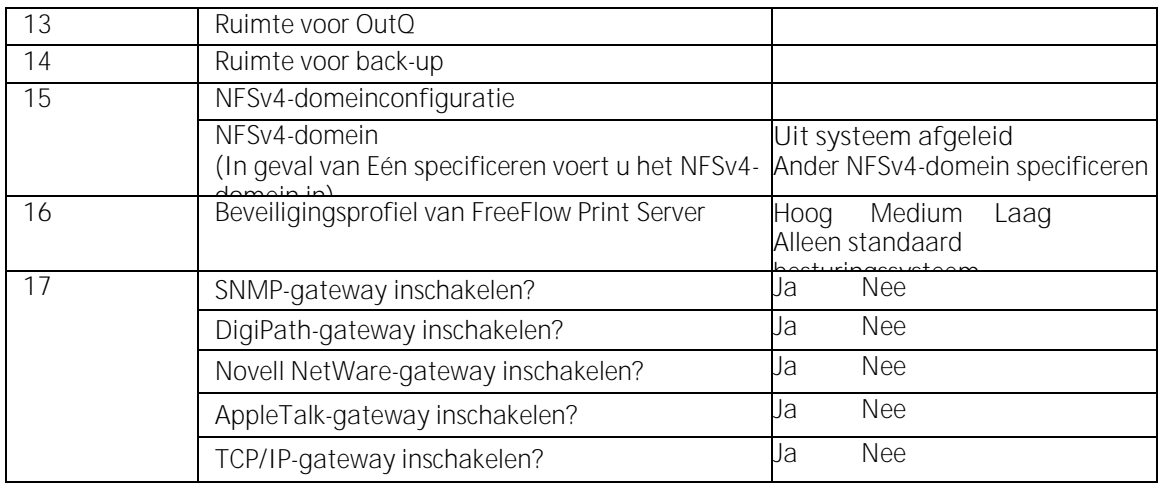

#### <span id="page-10-0"></span>W-1 Definities gegevenselementen

Primaire netwerkinterface:

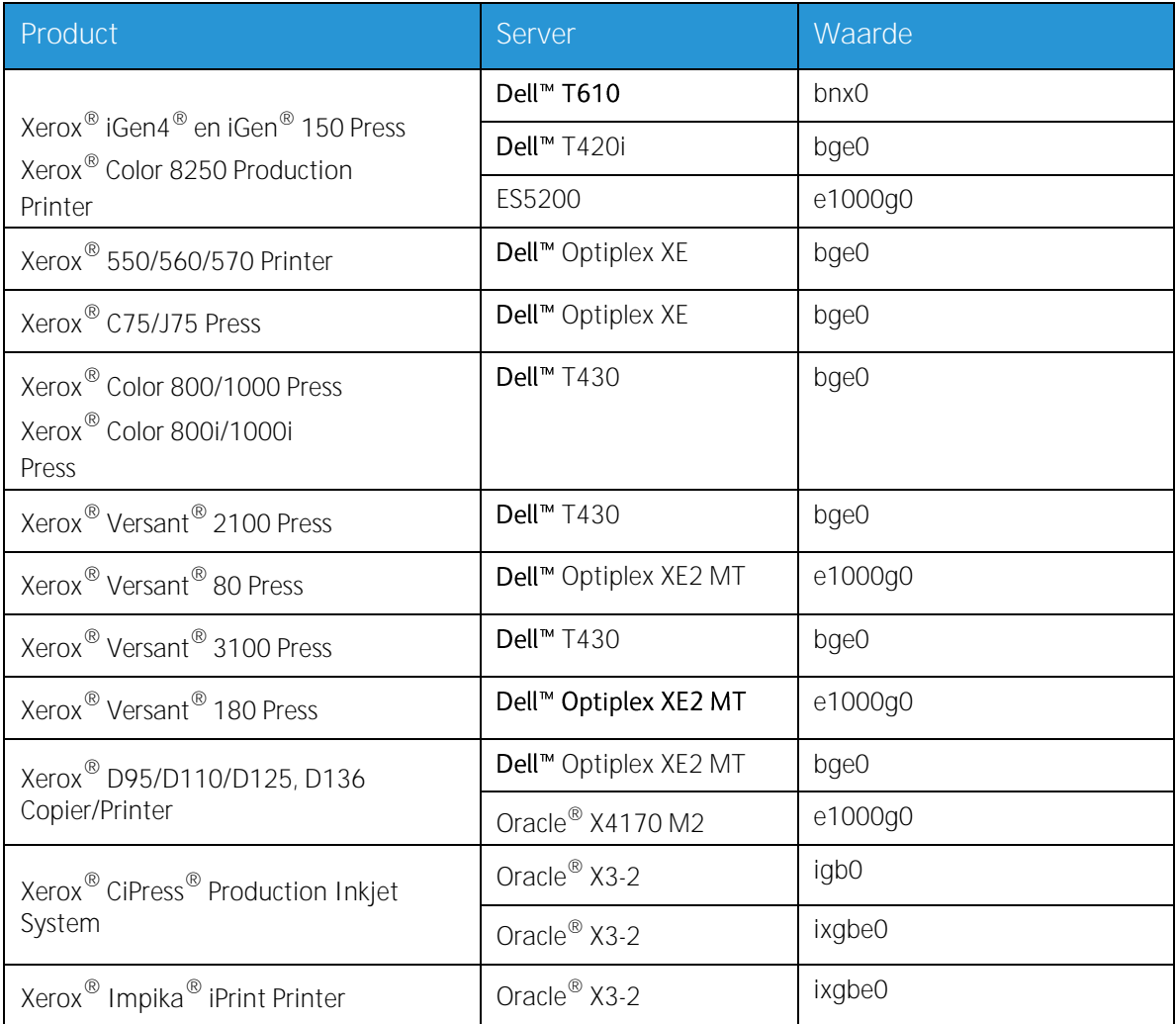

**DHCP**: Dynamic Host Configuration Protocol. Dit is een TCP-adresseringsmethode. Als deze methode wordt geselecteerd, neemt het systeem automatisch contact op met de DHCP-server om het IP-adres, subnetmasker en standaard gatewayadres te verkrijgen. Deze gegevens kunnen ook handmatig worden ingevoerd op de netwerkconfiguratieschermen van de FreeFlow® Print Server.

DHCP is de standaardinstelling voor de volgende items:

- 550/560/570 Printer  $\bullet$
- C75/J75 Press
- Versant® 2100 Press  $\bullet$
- Xerox® Versant® 80 Press
- Versant® 3100 Press  $\bullet$
- Xerox® Versant® 180 Press  $\bullet$
- D95/D110/D125 Copier/Printer
- D136 Copier/Printer  $\bullet$

De volgende persen/printers maken wellicht geen gebruik van DHCP:

- iGen4® en iGen® 150 Press  $\bullet$
- Color 8250 Production Printer  $\overline{a}$
- CiPress® Production Inkjet Printer
- Impika® iPrint Compact Printer

**Hostnaam**: Dit is de naam waaronder de printserver bekend staat bij de gebruikers van andere hostapparaten op het TCP/IP-netwerk. Deze naam is een alias, toegewezen aan het IP-adres dat aan de printserver/het hostapparaat is gekoppeld. De hostnaam moet met een letter beginnen en mag niet beginnen met een cijfer, spatie of een ander niet-alfabetisch teken.

**IP-adres**: Het IP-adres of Internetadres is een unieke numerieke waarde van 4 bytes, 32 bits. Het wordt toegewezen aan elke lokale host en aan elk lokaal werkstation op een TCP/IP-netwerk. Een IP-adres bestaat uit vier velden die met een decimale punt van elkaar zijn gescheiden. Bijvoorbeeld: 13.254.166.111.

Opmerking: Het TCP/IP-internet beslaat de hele wereld. De centrale internetcommissie wijst een set unieke netwerkadressen aan het bedrijf van uw klant toe. De netwerkbeheerder van de klant wijst binnen deze set IP-adresnummers toe aan elke host en aan elk werkstation op het netwerk.

**Subnetten**: Het antwoord JA op deze vraag geeft aan dat het netwerk van uw klant is onderverdeeld in segmenten of 'subnetten'. In dat geval moet het volgende gegevenselement, subnetmasker, ook worden opgegeven.

**Subnetwerkmasker**: Het subnetmasker is een decimale of hexadecimale groep van vier velden die van elkaar zijn gescheiden met een decimale punt die aangeeft hoeveel van het IP-adres met het netwerknummer wordt gebruikt om subnetten te maken. Hieronder volgt een voorbeeld van een subnetmasker in decimale en hexadecimale notatie.

255.255.0.0 = 0xff.0xff.0x0.0x0

Het subnetmasker wordt hieruit afgeleid door de netwerkbeheerder, afhankelijk van hoeveel subnetten er nodig zijn. Het subnetmasker is hetzelfde voor alle hosts die zich op een bepaald

 Xerox® FreeFlow® Print Server 12 Voorbereiding voor installatie

netwerk bevinden. De netwerkbeheerder van uw klant kan deze gegevens verstrekken.

**IPv6**: IPv6: Internetprotocol versie 6. FreeFlow® Print Server maakt momenteel gebruik van deze versie van het internetprocotol. IPv6-adressen zijn 128 bits lang, vergeleken met 32 bits in IPv4. De voorkeursnotatie van IPv6-adressen is: xxxx:xxxx:xxxx:xxxx:xxxx:xxxx:xxxx:xxxx waarbij elke x een hexadecimaal cijfer is dat 4 bits voorstelt. IPv6-adressen vallen binnen het bereik van 0000:0000:0000:0000:0000:0000:0000:0000 tot ffff:ffff:ffff:ffff:ffff:ffff:ffff:ffff. IPv6-adressen hebben geen voorloopnullen nodig. Het IPv6-adres 1050:0db8:1319:003a:0005:0600:300c:362b kan bijvoorbeeld ook als 1050:db8:1319:3a:5:600:300c:362b worden geschreven.

**IP-adres van de standaardrouter**: Het standaard IP-adres van de router is een unieke numerieke 4 byte 32-bits waarde. Zo duidt 13.252.12.198 een apparaat aan dat fungeert als hoofdrouter. De router houdt tabellen bij met de adressen van veel netwerken om datapakketten tussen deze netwerken te kunnen doorsturen. Gedurende de installatie genereert de onderhoudstechnicus een standaardrouterbestand op de printserver indien dit nog niet beschikbaar is. Dit nummer wordt toegevoegd aan een regel in het nieuwe bestand. De netwerkbeheerder van uw klant dient dit nummer te verstrekken.

Opmerking: Indien een ander apparaat niet wordt vastgesteld als standaardrouter, neemt de printserver automatisch de hoofdfunctie van de router over. Dit kan de verwerking op het netwerk aanzienlijk vertragen.

**Kerberos-beveiliging**: Kerberos-beveiliging is een netwerkverificatieprocotol dat bij de Solarisomgeving wordt meegeleverd. Dit protocol wordt momenteel niet door FreeFlow® Print Server ondersteund.

**Naam service**: DNS, NIS en LDAP zijn netwerkinformatiediensten die gebruikersgegevens bevatten. Geen betekent dat de gebruikersinformatie lokaal is opgeslagen. Aanvullende gegevens over deze diensten moeten in de desbetreffende tabel in W-5 te worden ingevoerd. De netwerkdiensten worden ingeschakeld en geconfigureerd met de netwerkconfiguratieschermen van FreeFlow<sup>®</sup> Print Server.

Opmerking: Als u Externe diensten wilt laden en inschakelen, moet DNS als type Naamservice zijn ingesteld.

**Geografisch gebied**: Voer het geografische land of de geografische regio van uw klant in. De beschikbare selecties zijn Afrika, West-Azië, Zuid-Azië, Australië/Nieuw Zeeland, Canada, Europa, Midden-Amerika, Zuid-Amerika, Verenigde Staten, Andere (Verschil met GMT) en Andere (regelbestand opgeven).

**Tijdzone**: Voer de tijdzone van de klant in. De beschikbare opties zijn: Eastern, Central, Mountain, Pacific, Yukon, East-Indiana, Arizona, Michigan, Samoa, Aleutian, Hawaii, geen van deze (terug naar regionaal menu).

# <span id="page-13-0"></span>W-2: Werkblad Xerox®-beveiliging

Beveiliging wordt automatisch geïnstalleerd en ingesteld op de standaardmodus Laag. Beveiliging kan door de systeembeheerder worden gewijzigd in Hoog (volledig beveiligd) tot Geen (niet beveiligd) via de FreeFlow® Print Server-interface.

Voor meer informatie over beveiliging raadpleegt u de volgende tabel en de Beveiligingshandleiding Xerox® FreeFlow® Print Server.

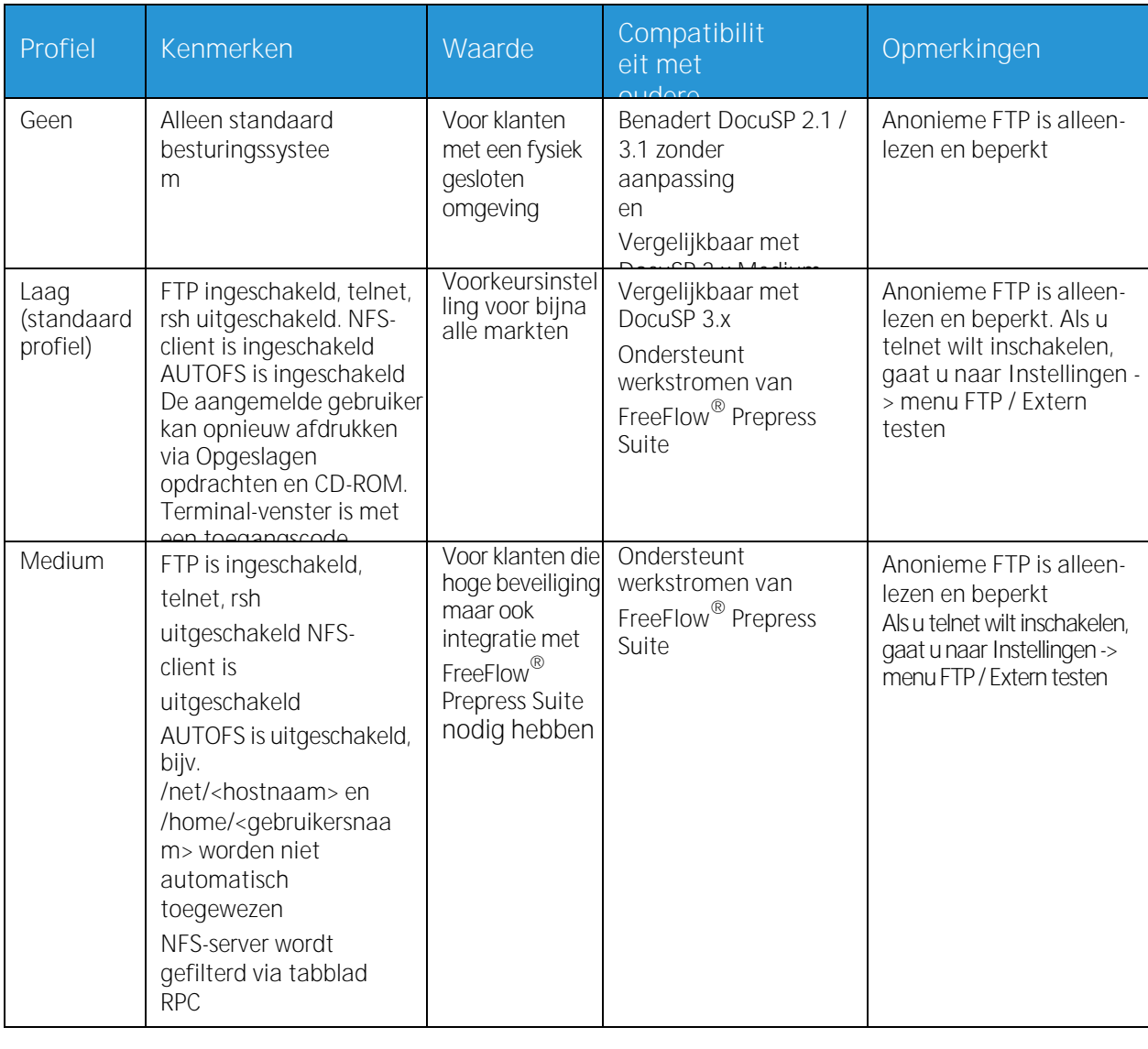

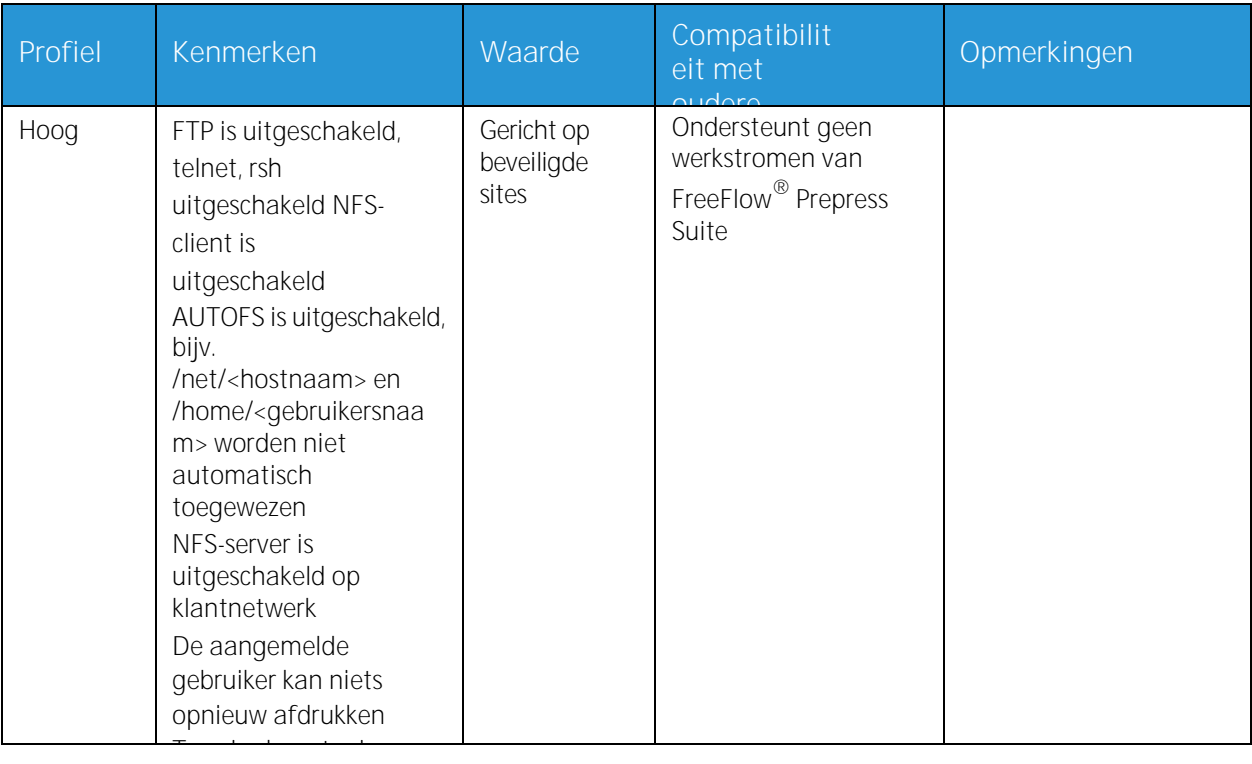

# <span id="page-15-0"></span>W-3: Werkblad Xerox<sup>®</sup> FreeFlow<sup>®</sup> Print Serversoftware

De Xerox<sup>®</sup>-technicus gebruikt de volgende gegevens tijdens de installatie van de FreeFlow<sup>®</sup> Print Server-software. Tijdens dit proces wordt de gateway geïnstalleerd, waarmee de printserver documenten en verzoeken van UNIX-clients of van PC-clients via het TCP/IP-protocol kan ontvangen.

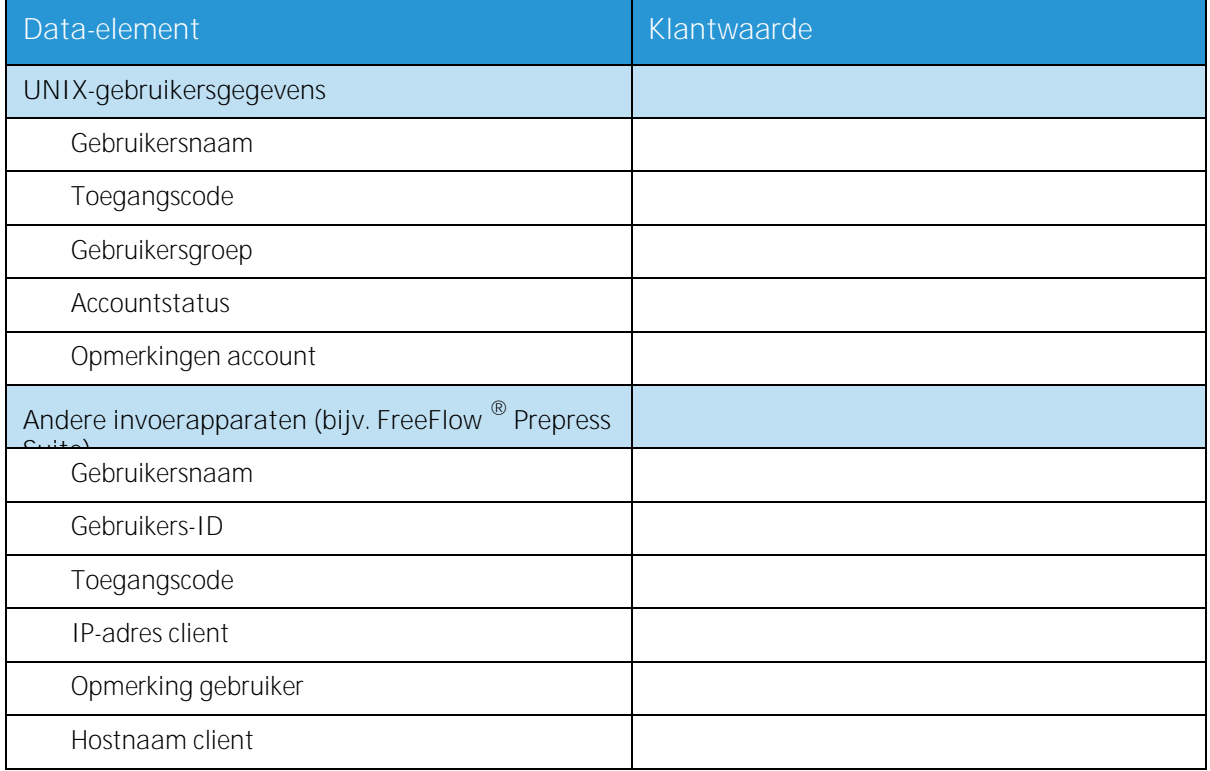

#### <span id="page-15-1"></span>W-3 Definities gegevenselementen

Opmerking: Er wordt een nieuwe gebruiker op de printserver aangemaakt om afdrukopdrachten te accepteren van opdrachtregel-clients op een UNIX- of PC-werkstation of beide. De eerste vijf gegevenselementen, Gebruikersnaam, Gebruikers-ID, Toegangscode gebruiker, IP-adres client en Opmerking gebruiker zijn verplicht voor deze clients.

**Gebruikersnaam**: Een onderscheidende naam die elke gebruiker nodig heeft voor toegang tot het UNIX-besturingssysteem, die op zijn beurt de naam aan de juiste gebruikers-ID koppelt in een bestand met toegangscodes voor toegang tot de UNIX-host.

**Gebruikers-ID**: Het identificatienummer van de client dat wordt gebruikt om de nieuwe gebruiker uniek te identificeren. Dit is een decimaal of binair getal dat een account voor gebruikersaanmelding voorstelt. Als het hostapparaat zich op een NIS-netwerk bevindt (zie W-1), worden de gebruikers-ID's beheerd via een centrale hoofdserver.

Voorbeeld:

/etc/passwd entry: >bob:\*:200:800:Bob Lin:/home/bob:/usr/bin

 Xerox® FreeFlow® Print Server 16 Voorbereiding voor installatie

U kunt de gebruikers-ID vinden door als volgt te werk te gaan op het UNIX-clientwerkstation:

- Niet-NIS-netwerk. Voer het volgende in de opdrachtregel in:  $\bullet$ cat /etc/passwd|grep [Gebruikersnaam client]
- NIS-netwerk. Voer het volgende in de opdrachtregel in:  $\bullet$ ypcat password|grep [Gebruikersnaam client]

**Toegangscode**: De opdrachtregelclient dient deze informatie tijdens de installatie te verschaffen.

In dit werkblad verwijst de term 'client' naar het werkstation dat gebruikt gaat worden om opdrachten naar de printserver te verzenden. De term 'gebruiker' verwijst naar de persoon die opdrachten verzendt vanaf dat werkstation.

**IP-adres client**: Het unieke internetadres van het werkstation dat opdrachten naar de printserver gaat verzenden.

**Opmerking gebruiker**: Eventuele aanvullende gegevens die de identificatie van de nieuwe gebruiker nog specifieker maken.

**Hostnaam client**: De hostnaam van het werkstation dat gebruikt gaat worden om opdrachten naar de printserver te verzenden. Deze vermelding wordt gebruikt in het bestand hosts.equiv dat tijdens de installatie wordt aangemaakt.

# <span id="page-17-0"></span>W-4: Werkblad voor de systeemconfiguratie

De Xerox®-technicus gebruikt de volgende gegevens tijdens het instellen en configureren van het dC105-testscherm.

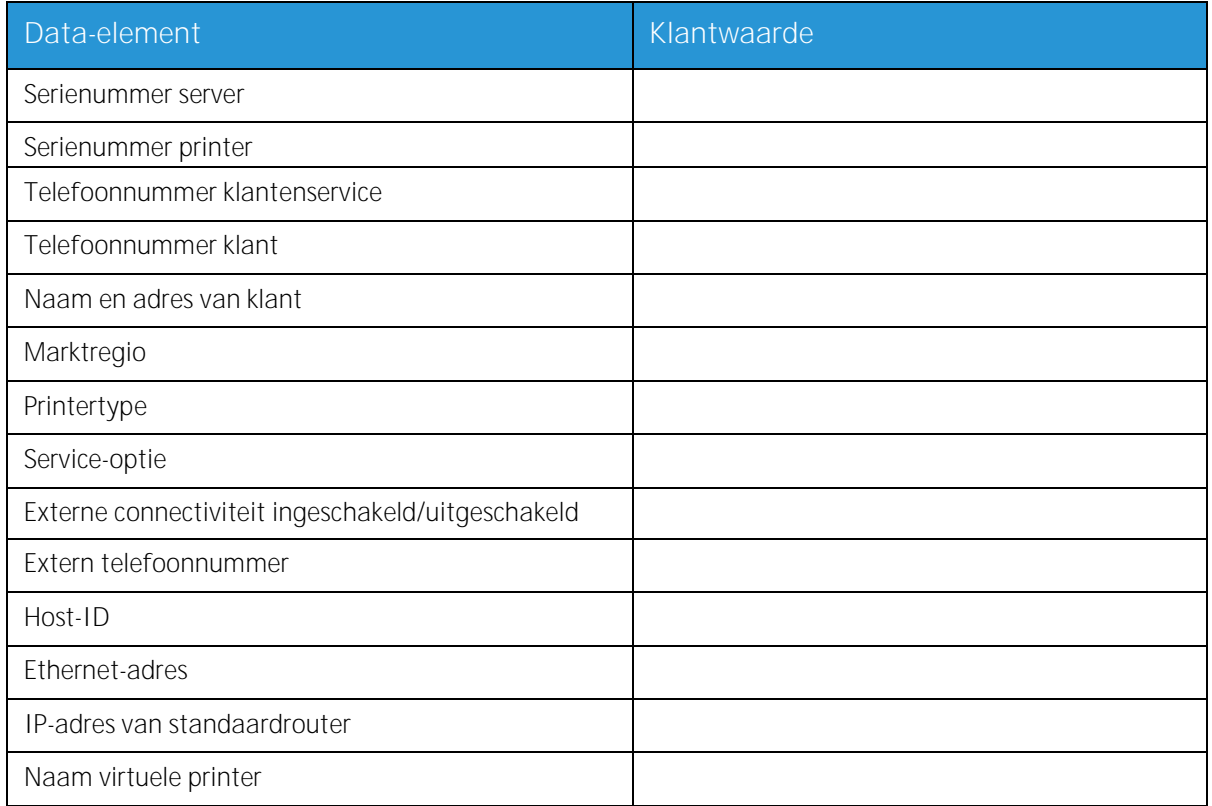

#### <span id="page-17-1"></span>W-4 Definities gegevenselementen

**Serienummer server**: Het serienummer van het printserverplatform.

**Serienummer printer**: Het serienummer van de printer.

**Telefoonnummer klantenservice**: Het nummer dat door de klant wordt gebruikt wanneer deze ondersteuning nodig heeft.

**Telefoonnummer klant**

**Naam en adres van klant**

**Marktregio**: Selecteer het toepasselijke marktgebied uit de volgende lijst:

- USCO  $\bullet$
- XL (VK)
- XCI
- FX

**Printertype**: Voer het type printer in dat wordt geïnstalleerd, bijvoorbeeld DocuTech 6135.

**Service-optie**: Selecteer een van de volgende onderhoudsopties op basis van het contract van uw

 Xerox® FreeFlow® Print Server 18 Voorbereiding voor installatie

klant:

- Geen  $\ddot{\phantom{a}}$
- 1x5 (1 dienst, M-V)  $\bullet$
- 2x5 (2 diensten, M-V)  $\bullet$
- 3x5 (3 diensten, M-V)  $\bullet$
- 3x7 (3 diensten, 7 dagen)  $\bullet$
- Tijd en materialen

**Externe connectiviteit**: Selecteer Ingeschakeld of Uitgeschakeld.

**Extern telefoonnummer**: Voer het externe telefoonnummer in.

**Host-ID en Ethernet-adres**: Aan het begin van de Solaris OS software-installatie worden deze gegevens weergegeven op de eerste drie regels van het Sun Microsystems®-venster. De servicetechnicus voert beide gegevenselementen op dit werkblad in ter referentie tijdens het installatieproces.

**IP-adres van standaardrouter:** Het standaard IP-adres van de router is een unieke numerieke 4 byte 32-bits waarde die een apparaat aanduidt dat fungeert als hoofdrouter. De router houdt tabellen bij met de adressen van veel netwerken om datapakketten tussen deze netwerken te kunnen doorsturen. Tijdens de installatie voegt de servicetechnicus dit nummer toe aan het systeem. De netwerkbeheerder van uw klant dient dit nummer te verstrekken.

# <span id="page-19-0"></span>W-5: Werkblad voor de netwerkconfiguratie

Vul het juiste werkblad in voor de netwerkconfiguratie die de klant gebruikt. Deze gegevens worden gebruikt om het netwerk te configureren via de netwerkconfiguratieschermen van FreeFlow®.

Raadpleeg de online help van FreeFlow®Print Server voor meer informatie over de netwerkconfiguraties.

#### <span id="page-19-1"></span>IP-configuratie

Er zijn twee opties beschikbaar voor de configuratie van TCP/IP op de FreeFlow® Print Server.

Bij Statische IP-configuratie moet de systeembeheerder de gegevens van hostnaam, IP-adres, standaard routergateway en subnetmasker invoeren in op de gebruikersinterface van Netwerkconfiguratie. Deze gegevens zijn te vinden op Werkblad W-1.

Bij DHCP (Dynamic Host Configuration Protocol) worden de configuratiewaarden opgehaald van de DHCP-server op het netwerk. De systeembeheerder kan de hostnaam wijzigen.

#### <span id="page-19-2"></span>NIS

De Network Information Service (NIS) biedt eenvoudige zoekfuncties op het netwerk. Het doel van NIS is om gegevens te verschaffen die alle apparaten op het netwerk nodig hebben.

Als de Domeinnaam, het IP-adres server en Servernaam niet bekend zijn, selecteert u Een vinden in het dialoogvenster. De juiste gegevens worden verkregen van de NIS-server op het netwerk. De server moet zodanig zijn geconfigureerd dat deze rondzendverzoeken accepteert.

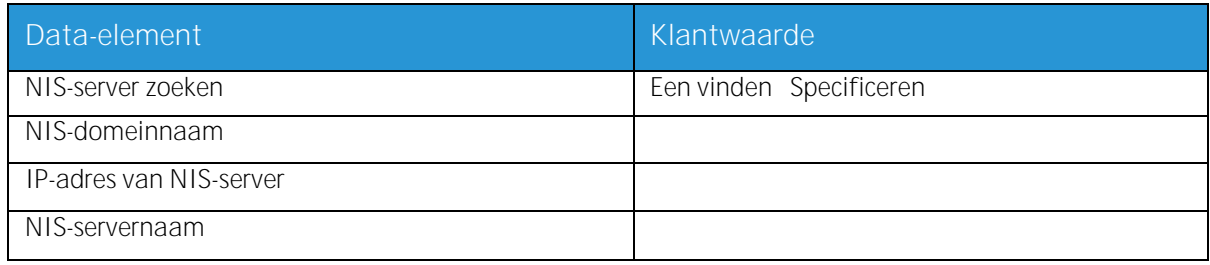

#### <span id="page-20-0"></span>DNS (Domain Name System)

Met DNS kunnen hostnamen aan IP-adressen worden gekoppeld en gegevens op het netwerk worden opgeslagen en opgehaald. Als de klant DNS gebruikt voor hostnaamomzetting op het netwerk, vult u de juiste gegevens hieronder in.

Met Dynamische DNS worden de mogelijkheden van DNS uitgebreid tot dynamische updates voor de database. Als de klant Dynamische DNS gebruikt, schakel dan Dynamische DNS-registratie in.

De Domeinnaam geeft de lokale domeinnaam aan.

DNS-serverlijst geeft IP-adres(sen) aan van de genoemde servers waarop het systeem moet gaan zoeken.

Domeinzoeklijst geeft de zoeklijst met hostnamen aan. De lokale domeinnaam moet als standaard in de lijst staan

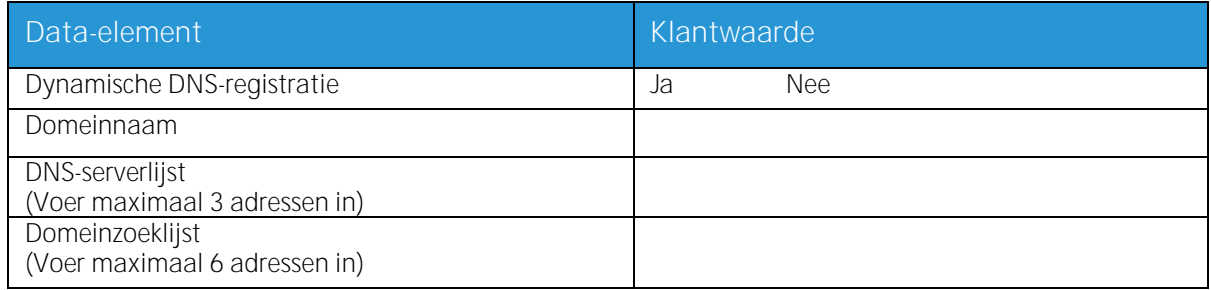

#### <span id="page-20-1"></span>WINS (Windows Internet Name Service)

Met WINS kunnen apparaten op een netwerk eenvoudig worden gevonden. WINS onderhoudt een database met koppelingen tussen NetBIOS-namen en IP-adressen, zodat gebruikers of applicaties een naam voor een bepaalde bron op het netwerk kunnen opgeven in plaats van een IP-adres.

Het Primaire IP-adres WINS-server kan worden ingevoerd en gebruikt voor alle WINS- en SMBbewerkingen.

Als het veld Primaire WINS-server wordt leeggelaten, verzendt de WINS-client het verzoek naar de eerst beschikbare WINS-server op het netwerk.

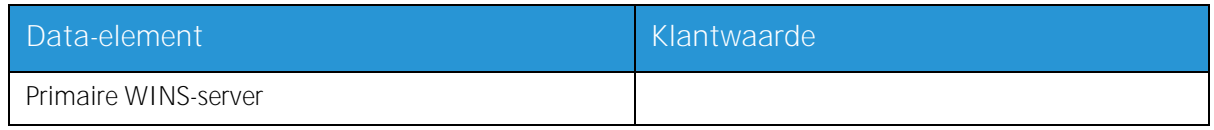

#### <span id="page-20-2"></span>Active Directory Services (ADS)

Active Directory Services is een op Windows gebaseerde naamservice die meestal in Windows NT of 2000 wordt gebruikt.

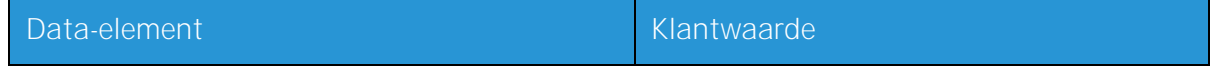

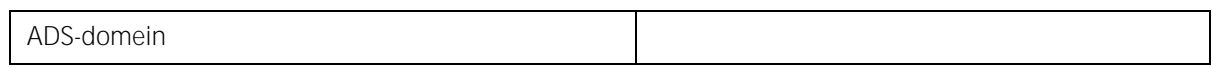

#### <span id="page-21-0"></span>SMB/FTP-opslagmogelijkheden

Met deze functie kunnen bestanden worden overgebracht naar of opdrachten worden opgeslagen op locaties op het netwerk.

SMB-opslag is het onderliggende protocol voor WINS. Als u SMB wilt gebruiken, moet WINS zijn ingeschakeld en moet er een NetBIOS-naam in het veld zijn ingevoerd.

FTP en SFTP zijn protocollen voor de overdracht van bestanden tussen twee computersystemen. Met SFTP (Secure File Transport Protocol) worden de gegevens ter beveiliging gecodeerd.

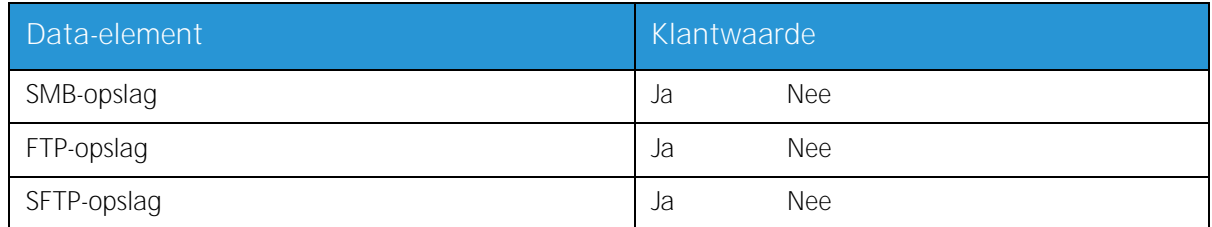

#### <span id="page-21-1"></span>Verbindingen

De toepassing Verbindingen staat bij de installatie ingesteld op Automatisch, zodat de FreeFlow® Print Server-software automatisch de hoogst mogelijke snelheid kan vaststellen.

Als de klant echter een oudere hub met een lagere snelheid gebruikt of een configuratie heeft waarbij de Ethernetsnelheid handmatig moet worden ingesteld, staat de benodigde snelheid aangegeven.

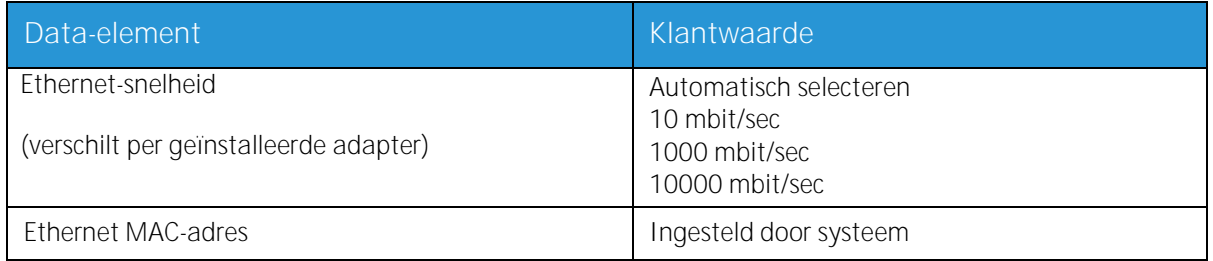

## <span id="page-22-0"></span>W-6: Werkblad Installatie AppleTalk-gateway

Als de klant de AppleTalk Connectivity - Apple PAP-gateway heeft aangeschaft, vult u dit werkblad in.

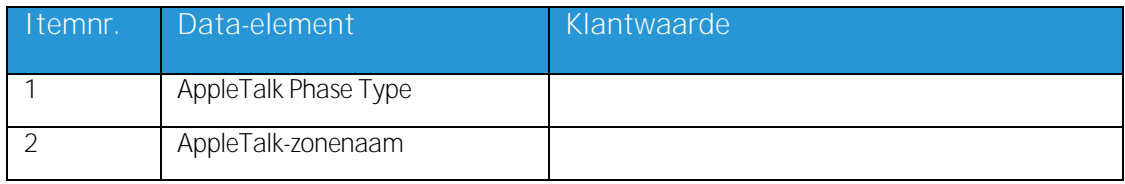

#### <span id="page-22-1"></span>W-6 Definities gegevenselementen

AppleTalk Phase Type: Er zijn drie AppleTalk Phase Types:

- Fase 1 (niet-uitgebreid netwerk) is een enkelvoudig fysiek netwerk dat maximaal 254  $\bullet$ modusadressen kan ondersteunen (apparaten). Er zijn slechts een netwerknummer en een zonenummer aan het netwerk toegewezen. Fase 1 wordt niet als Fase 1 geconfigureerd, maar dient de installatieprocedure voor Transition Mode te volgen. Daardoor kan Macintosh Transparent Printing worden ingeschakeld.
- Fase 2 (uitgebreid netwerk) is een netwerk waarin twee of meer netwerknummers aan een  $\bullet$ enkelvoudig fysiek netwerk zijn toegewezen. Ieder netwerknummer op een uitgebreid netwerk is een adresseringskanaal dat 253 apparaten kan ondersteunen en slechts een zonenaam. Fase 2-routers kunnen worden geconfigureerd om niet-uitgebreide netwerken te ondersteunen.
- Migratiemodus (Migratie fase 2) is een manier om een fase 2-router zodanig te configureren,  $\bullet$ dat deze op een internet met fase 1-routers kan functioneren. Aangezien Fase 1-routers twee of meer netwerknummers of twee of meer zones op een netwerk niet kunnen herkennen, wordt een Fase 2-router in de Transition Mode met opzet beperkt tot de adressering van maximaal 253 apparaten.

U kunt bepalen welk EtherTalk<sup>®</sup>-fasetype wordt uitgevoerd door de volgende stappen uit te voeren:

- 1. Selecteer het Regelpaneel via het pictogram Apple-menu (in de linkerbovenhoek van het scherm op een Macintosh).
- 2. Dubbelklik op het pictogram Netwerk.
- 3. Het pictogram beschrijft het fasetype:
	- a. Een pictogram met twee enkele tegenovergestelde pijlen stelt EtherTalk<sup>®</sup> 1.0 (fase 1) voor.
	- b. Een pictogram met twee dubbele tegenovergestelde pijlen stelt EtherTalk<sup>®</sup> 2.0 (fase 2) voor.

Als het pictogram EtherTalk<sup>®</sup> 2.0 verschijnt, dubbelklikt u op het pictogram en kijkt u of er een internetrouter is gevonden. Indien er een is gevonden, verschijnt er een bericht dat de gebruiker tot 'EENZONE' behoort, dat is de standaardzone van het netwerk en de eerste van de lijst, indien er een zonelijst bestaat. Wees voorzichtig met veronderstellingen en vraag gedetailleerde netwerkspecifieke informatie op bij de netwerkbeheerder van het bedrijf. De netwerkbeheerder kijkt waarschijnlijk eerst naar het AppleShare-pictogram, om te zien voor welk netwerk de Macintosh momenteel is geconfigureerd. Onthoud dat het netwerk kan worden gewisseld tussen de netwerkpictogrammen die op het regelpaneel worden weergegeven. Aangezien LocalTalk<sup>®</sup> is ingebouwd, kan LocalTalk<sup>®</sup> ook worden geselecteerd.

**AppleTalk NLM-zonenaam**: Voor een Novell®-server met AppleTalk stelt dit de naam voor van de zone waarin de netwerkserver zich bevindt. De zonenaam is ook toegewezen in de Load AppleTalkverklaring. Dit verwijst naar de parameter 'Apple-big-zone'.

Opmerking: Als het netwerk zowel Novell NetWare® als AppleTalk gaat gebruiken, moet het frametype Ethernet\_Il zijn.

## <span id="page-24-0"></span>W-7: Werkblad Installatie SNMP-gateway

Als de klant van plan is om de SNMP-gateway te gebruiken, vult u dit werkblad in. Wanneer SNMP is geïnstalleerd en van een licentie is voorzien, worden onderdelen zoals de Printer-ID automatisch geconfigureerd.

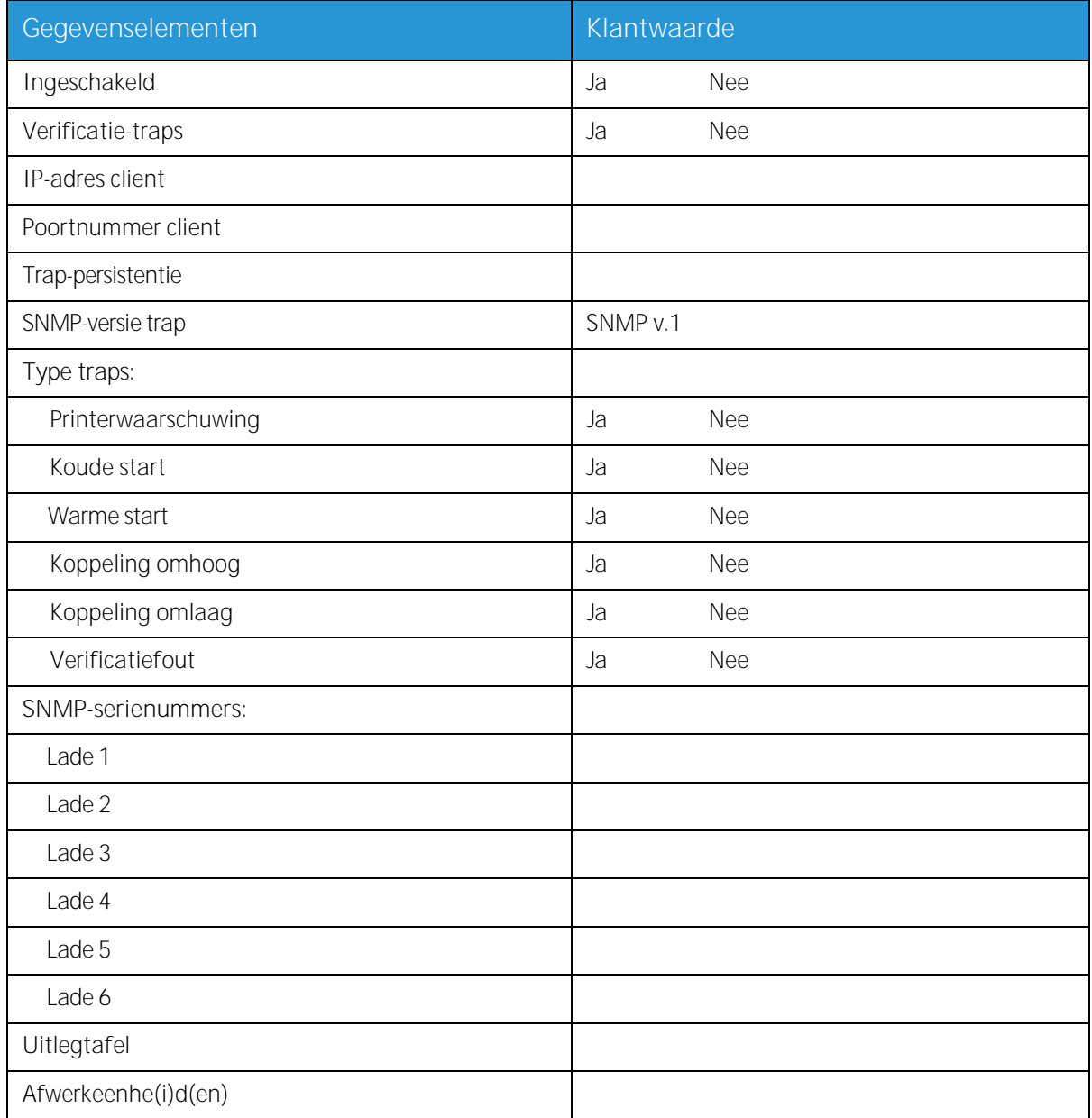

#### <span id="page-24-1"></span>W-7 Gegevenselementen

Ingeschakeld: De systeembeheerder kan de SNMP-gateway zo nodig in- of uitschakelen

# <span id="page-25-0"></span>W-8: Client-werkstations

De client-verzendingssoftware is nu beschikbaar in:

- o CentreWare-drivers, ontworpen en verpakt voor elke ondersteunde printer. Volg de installatieprocedures die bij de drivers zijn meegeleverd.
- o FreeFlow® Print Manager. Volg de installatieprocedures die bij de software zijn meegeleverd.

## <span id="page-26-0"></span>W-9: Externe diensten

Als de klant heeft ingestemd met inschakeling en gebruik van Externe diensten, zijn de volgende gegevens nodig om de FreeFlow $^\circledR$  Print Server en de interface van Externe diensten te kunnen configureren.

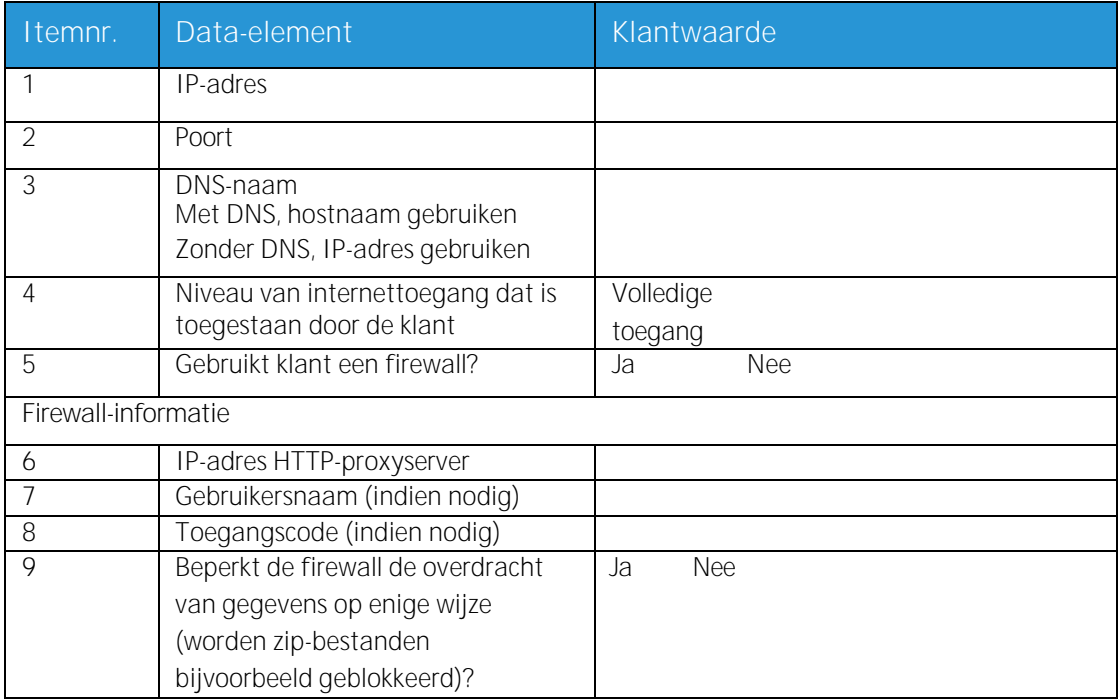

Installatiewerkbladen

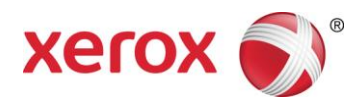